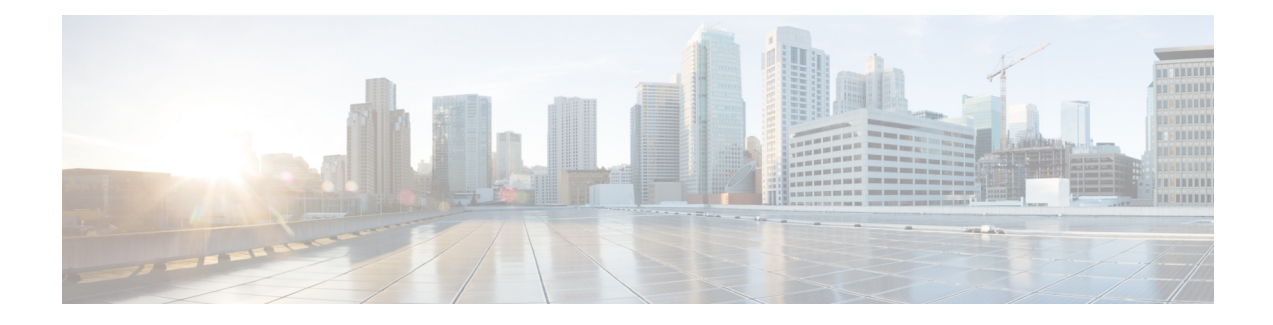

# **Gerenciamento de mensagens de vídeo**

Semelhante às mensagens de voz, você também pode enviar ou receber mensagens de vídeo de outros usuários no caso de toque sem resposta (RNA) usando o Unity Connection.

Ao responder ou encaminhar uma mensagem de vídeo, a mensagem é enviada apenas como uma mensagem de áudio.Para obter maisinformaçõessobre como responder ou encaminhar uma mensagem de áudio e noções básicas de mensagens, consulte o capítulo [Noções](b_14cucugphone_chapter3.pdf#nameddest=unique_11) básicas do correio de voz.

- Envio de [mensagens](#page-0-0) de vídeo , na página 1
- [Verificação](#page-1-0) de mensagens de vídeo, na página 2

# <span id="page-0-0"></span>**Envio de mensagens de vídeo**

Você também pode gravar uma mensagem de vídeo para um usuário identificado ou não identificado no caso de toque não respondido (RNA). Quando um usuário chamado está ocupado e a chamada não é atendida, você recebe uma saudação (padrão ou vídeo) do usuário chamado. Depois que a saudação é reproduzida, você pode gravar uma mensagem de vídeo para o usuário chamado. Diferente das mensagens de voz, você não pode enviar uma mensagem de vídeo sem discar o ramal de um usuário. As mensagens de vídeo podem ser enviadas apenas no caso de RNA.

Se a mensagem de vídeo não for entregue ao usuário chamado, você receberá uma notificação de não entrega (NDR) com a parte de áudio da mensagem anexada a ela. Você pode reenviar a mensagem não entregue no formato de áudio.

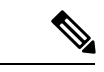

**Observação**

Durante a gravação de uma mensagem de vídeo, se a comunicação entre o Unity Connection e a MediaSense for perdida, a chamada será convertida em áudio. Se uma chamada de vídeo for convertida em áudio por falta de resposta do MediaSense, ela não poderá ser restaurada novamente como um vídeo.

#### **Como enviar uma mensagem de vídeo utilizando o teclado do telefone**

**Etapa 1** Disque um ramal de usuário...

A saudação padrão ou de vídeo será reproduzida se o usuário não atender a chamada

**Etapa 2** Grave a mensagem de vídeo após o tom.

**Etapa 3** Siga os avisos para reproduzir, gravar novamente ou enviar uma mensagem de vídeo. Para pausar ou continuar a gravação, pressione 8. Para terminar a gravação, pressione #. **Observação**Não há suporte para o envio de mensagens de vídeo usando comandos de voz.

## <span id="page-1-0"></span>**Verificação de mensagens de vídeo**

Você pode verificar/reproduzir mensagens de vídeo novas e salvas em sua caixa de correio do Cisco Unity Connection juntamente com mensagens de áudio usando o telefone. Ao reproduzir uma mensagem de vídeo, você pode pausar a gravação a qualquer momento, mas a gravação não é retomada do ponto em que ela está pausada. Ela é reproduzida desde o início. Você pode salvar ou excluir mensagens de vídeo durante a reprodução ou depois de ouvir a mensagem inteira.

Uma mensagem de vídeo permanecerá armazenada em sua caixa de correio permanentemente se nenhuma política de expiração de gravação de mensagens for imposta no Unity Connection. No entanto, se a política for imposta, as mensagens de vídeo expirarão após o número de dias especificado. Quando a mensagem de vídeo expirar, somente a parte de áudio da mensagem permanecerá armazenada na sua caixa de correio como uma mensagem de voz.

#### **Observação**

Ao reproduzir uma mensagem de vídeo, você pode alterar o volume de reprodução ou a velocidade de reprodução usando apenas o botão de volume do telefone. A alteração do volume ou velocidade de reprodução usando o teclado numérico do telefone inicia a gravação do início sem alterar o volume ou velocidade.

### **Como enviar uma mensagem de vídeo utilizando o teclado do telefone**

**Etapa 1** Disque um ramal de usuário. A saudação padrão ou de vídeo será reproduzida se o usuário não atender a chamada **Etapa 2** Grave a mensagem de vídeo após o tom. **Etapa 3** Siga os avisos para reproduzir, gravar novamente ou enviar uma mensagem de vídeo. Para pausar ou continuar a gravação, pressione 8. Para terminar a gravação, pressione #. **Observação**Não há suporte para o envio de mensagens de vídeo usando comandos de voz.